# Package 'igate'

September 11, 2019

Type Package

Title Guided Analytics for Testing Manufacturing Parameters

Version 0.3.3

Description An implementation of the initial guided analytics for parameter testing and controlband extraction framework. Functions are available for continuous and categorical target variables as well as for generating standardized reports of the conducted analysis. See <https://github.com/stefan-stein/igate> for more information on the technology.

URL <https://github.com/stefan-stein/igate>

BugReports <https://github.com/stefan-stein/igate/issues>

License GPL-3

Encoding UTF-8

LazyData true

SystemRequirements pandoc (>= 1.12.3) - http://pandoc.org

**Depends** R  $(>= 3.6.0)$ ,

Imports ggplot2, dplyr, grDevices, stringr, graphics, stats, knitr, xtable, kableExtra, rmarkdown

RoxygenNote 6.1.1

VignetteBuilder knitr

NeedsCompilation no

Author Stefan Stein [aut, cre]

Maintainer Stefan Stein <s.stein@warwick.ac.uk>

Repository CRAN

Date/Publication 2019-09-10 22:50:06 UTC

# R topics documented:

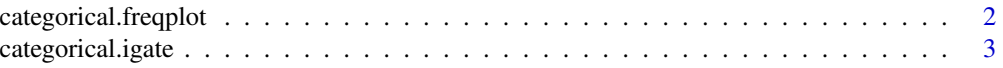

# <span id="page-1-0"></span>2 categorical.freqplot

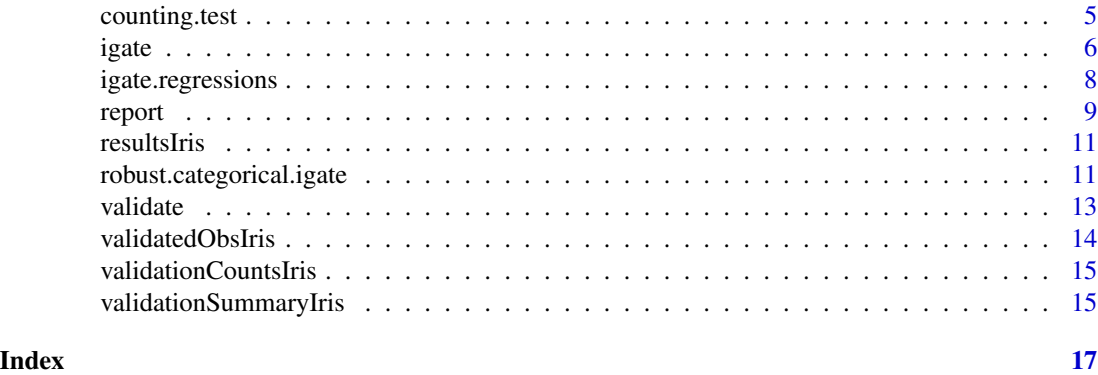

<span id="page-1-1"></span>categorical.freqplot *Produces frequency plots (normed to density plots to account for different category sizes) for sanity check in categorical iGATE.*

# Description

This function takes a data frame, a categorical target variable and a list of ssv and produces a density plot of each ssv and each category of the target variable. The output is written as .png file into the current working directory. Also, summary statistics are provided. The files can be saved into the current working directory. Consider changing the working directory to a new empty folder before running if you want to save a copy of the plots.

# Usage

```
categorical.freqplot(df, target, ssv = NULL,
  outlier_removal_ssv = TRUE, savePlots = FALSE,
  image_directory = tempdir())
```
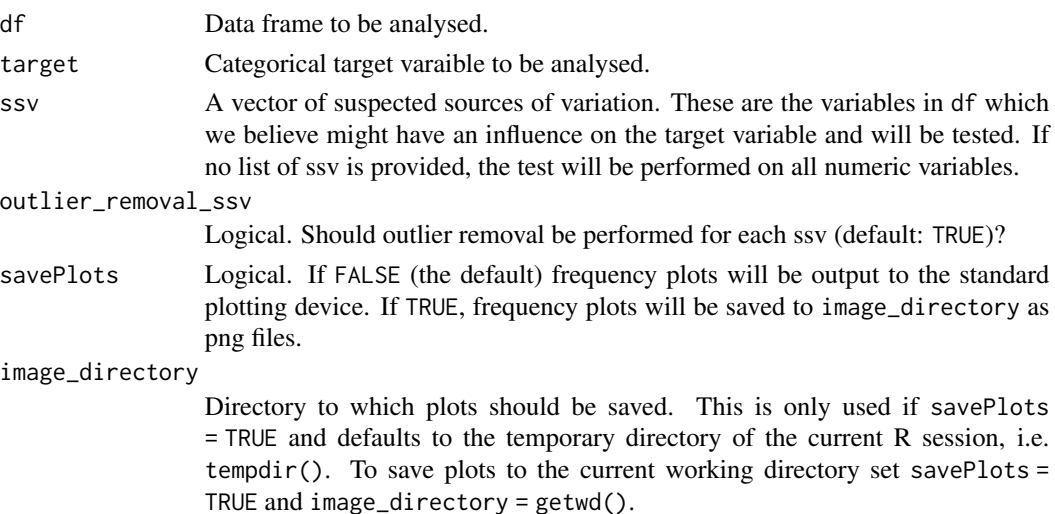

# <span id="page-2-0"></span>categorical.igate 3

## Details

Frequency plots for each ssv against each category of the target are produced and svaed to current working directory. Also a data frame with summary statistics is produced, see Value for details.

## Value

The density plots of each category of target against each ssv are written as .png file into the current working directory. Also, a data frame with the following columns is output

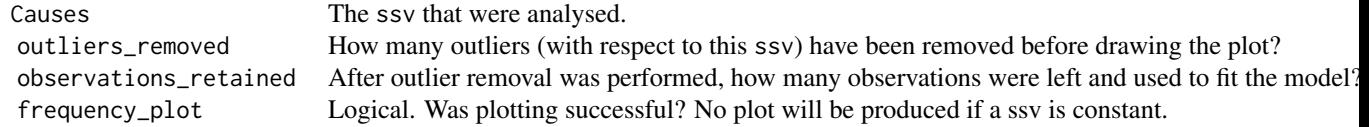

# Examples

```
categorical.freqplot(mtcars, target = "cyl")
```
<span id="page-2-1"></span>categorical.igate *igate function for categorical target variables*

#### Description

This function performs an initial Guided Analysis for parameter testing and controlband extraction (iGATE) for a categorical target variable on a dataset and returns those parameters found to be influential.

### Usage

```
categorical.igate(df, versus = 8, target, best.cat, worst.cat,
  test = "w", ssv = NULL, outlier_removal_ssv = TRUE)
```
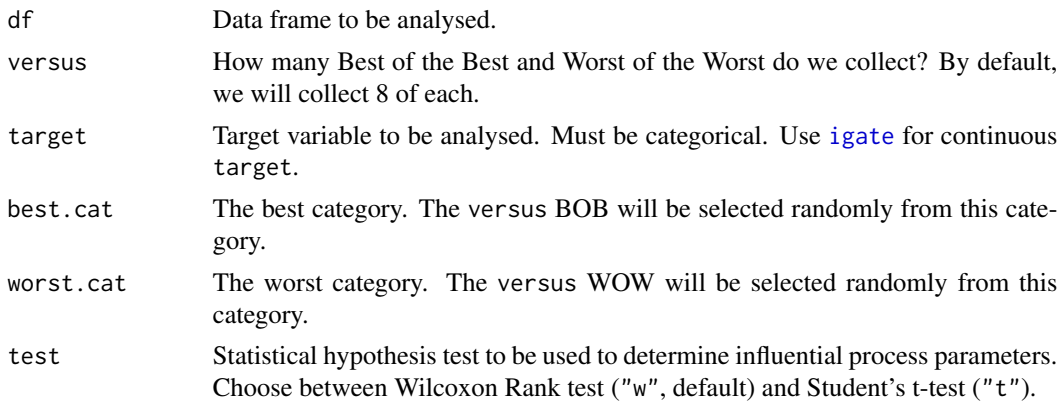

ssv A vector of suspected sources of variation. These are the variables in df which we believe might have an influence on the target variable and will be tested. If no list of ssv is provided, the test will be performed on all numeric variables.

outlier\_removal\_ssv

Logical. Should outlier removal be performed for each ssv (default: TRUE)?

#### Details

We collect the Best of the Best and the Worst of the Worst dynamically dependent on the current ssv. That means, for each ssv we first remove all the observations with missing values for that ssv from df. Then, based on the remaining observations, we randomly select versus observations from the the best category ("Best of the Best", short BOB) and versus observations from the worst category ("Worst of the Worst", short WOW). By default, we select 8 of each. Next, we compare BOB and WOW using the the counting method and the specified hypothesis test. If the distributions of the ssv in BOB and WOW are significantly different, the current ssv has been identified as influential to the target variable. An ssv is considered influential, if the test returns a count larger/ equal to 6 and/ or a p-value of less than 0.05. For the next ssv we again start with the entire dataset df, remove all the observations with missing values for that new ssv and then select our new BOB and WOW. In particular, for each ssv we might select different observations. This dynamic selection is necessary, because in case of an incomplete data set, if we select the same BOB and WOW for all the ssv, we might end up with many missing values for particular ssv. In that case the hypothesis test loses statistical power, because it is used on a smaller sample or worse, might fail altogether if the sample size gets too small.

For those ssv determined to be significant, control bands are extracted. The rationale is: If the value for an ssv is in the interval [good\_lower\_bound,good\_upper\_bound] the target is likely to be good. If it is in the interval [bad\_lower\_bound,bad\_upper\_bound], the target is likely to be bad.

Furthermore some summary statistics are provided: na\_removed tells us how many observations have been removed for a particular ssv. When selecting the versus BOB/WOW, the selection is done randomly from within the best/ worst category, i.e. the versus BOB/ WOW are not uniquely determined. The randomness in the selection is quantified by ties\_best\_cat,ties\_worst\_cat, which gives the size of the best/ worst category respectively.

#### Value

A data frame with the following columns

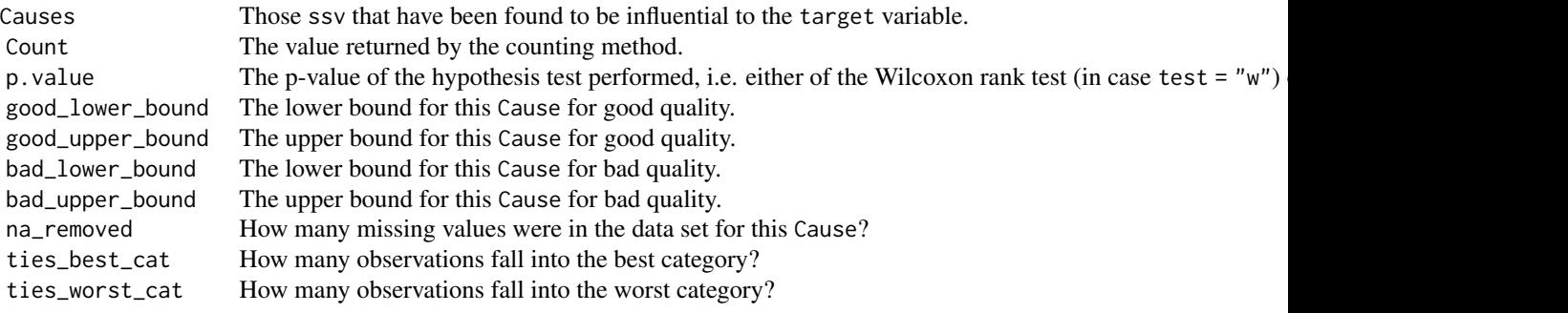

# <span id="page-4-0"></span>counting.test 5

#### Examples

```
df <- mtcars
df$cyl <- as.factor(df$cyl)
categorical.igate(df, target = "cyl", best.cat = "8", worst.cat = "4")
```
counting.test *Performs the counting test*

#### Description

This test is based on Tukey's "A Quick, Compact, Two-Sample Test to Duckworth's Specifications", Technometrics, Vol. 1, No. 1 (1959), p.31-48. The test is chosen here because of its easy interpretability.

#### Usage

counting.test(B, W)

#### Arguments

B, W Numeric vectors with best observations (B) and worst observations (W).

#### Details

We form  $rbind(B,W)$  and order it. If B and W differ significantly, ordering  $rbind(B,W)$  will find observations of one group at the top and observations of the other at the bottom. We then count how many observations of one group are at the top and how many of the other are at the bottom. The sum of the two values gives us the count test statistic. A critical value of count  $\geq 6$ correponds to a p-value of roughly 0.05 and is independent of sample size and distributional assumptions. These clustered observations at the top and bottom of the ordered list also determine the control bands good\_band\_lower\_bound, good\_band\_upper\_bound,bad\_band\_lower\_bound, bad\_band\_upper\_bound: We look if observations from group B are at the top or bottom. The highest/ lowest values for observations of group B within that cluser are good\_band\_lower\_bound and good\_band\_upper\_bound. We proceed with group W respectively. If no such clusters form at the end of the ordered list, the control bands are set to -1.

#### Value

A data frame with the following columns

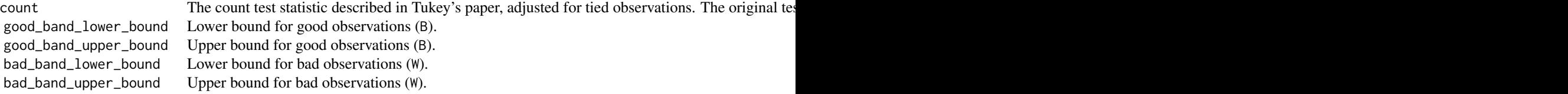

# <span id="page-5-1"></span><span id="page-5-0"></span>Description

This function performs an initial Guided Analysis for parameter testing and controlband extraction (iGATE) on a dataset and returns those parameters found to be influential.

# Usage

```
igate(df, versus = 8, target, test = "w", ssv = NULL,
 outlier_removal_target = TRUE, outlier_removal_ssv = TRUE,
 good_end = "low", savePlots = FALSE, image_directory = tempdir())
```
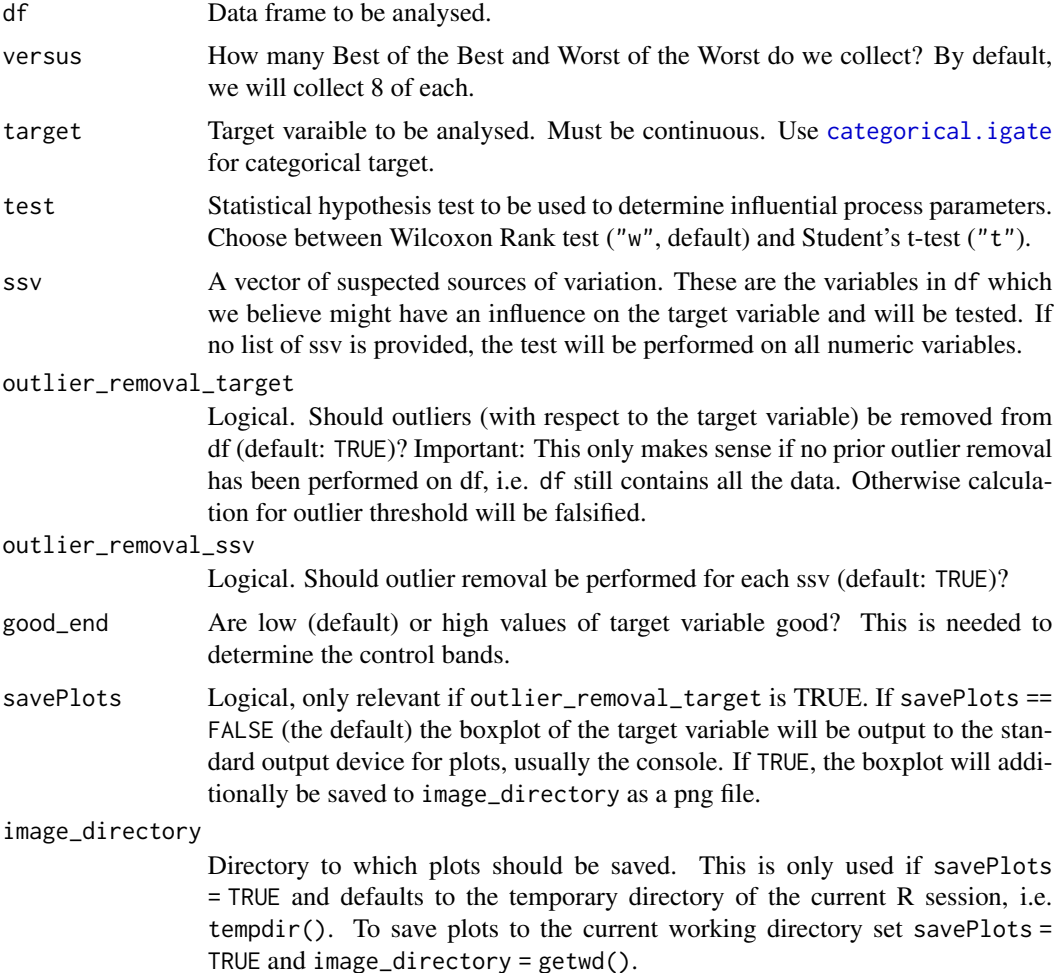

#### igate **7** and 2008 *T* and 2008 *T* and 2008 *T* and 2008 *T* and 2008 *T* and 2008 *T* and 2008 *T* and 2008 *T* and 2008 *T* and 2008 *T* and 2008 *T* and 2008 *T* and 2008 *T* and 2008 *T* an

#### Details

We collect the Best of the Best and the Worst of the Worst dynamically dependent on the current ssv. That means, for each ssv we first remove all the observations with missing values for that ssv from df. Then, based on the remaining observations, we select versus observations with the best values for the target variable ("Best of the Best", short BOB) and versus observations with the worst values for the target variable ("Worst of the Worst", short WOW). By default, we select 8 of each. Next, we compare BOB and WOW using the the counting method and the specified hypothesis test. If the distributions of the ssv in BOB and WOW are significantly different, the current ssv has been identified as influential to the target variable. An ssv is considered influential, if the test returns a count larger/ equal to 6 and/ or a p-value of less than 0.05. For the next ssv we again start with the entire dataset df, remove all the observations with missing values for that new ssv and then select our new BOB and WOW. In particular, for each ssv we might select different observations. This dynamic selection is necessary, because in case of an incomplete data set, if we select the same BOB and WOW for all the ssv, we might end up with many missing values for particular ssv. In that case the hypothesis test loses statistical power, because it is used on a smaller sample or worse, might fail altogether if the sample size gets too small.

For those ssv determined to be significant, control bands are extracted. The rationale is: If the value for an ssv is in the interval [good\_lower\_bound,good\_upper\_bound] the target is likely to be good. If it is in the interval [bad\_lower\_bound,bad\_upper\_bound], the target is likely to be bad.

Furthermore some summary statistics are provided: When selecting the versus BOB/ WOW, tied values for target can mean that the versus BOB/ WOW are not uniquely determined. In that case we randomly select from the tied observations to give us exactly versus observations per group. ties\_lower\_end,cometition\_lower\_end,ties\_upper\_end,competition\_upper\_end quantify this randomness. How to interpret these values: *lower end* refers to the group whose target values are *low* and *upper end* to the one whose target values are high. For example if a low value for target is good, *lower end* refers to the BOB and *upper end* to the WOW. We determine the versus BOB/ WOW via

lower\_end <-df[min\_rank(df\$target)<=versus,]

If there are tied observations, nrow(lower\_end) can be larger than versus. In ties\_lower\_end we record how many observations in lower\_end\$target have the *highest* value and in competition\_lower\_end we record for how many places they are competing, i.e. competing\_for\_lower <-versus -(nrow(lower\_end) -ties\_lower\_end). The values for ties\_upper\_end and competition\_upper\_end are determined analogously.

#### Value

A data frame with the following columns

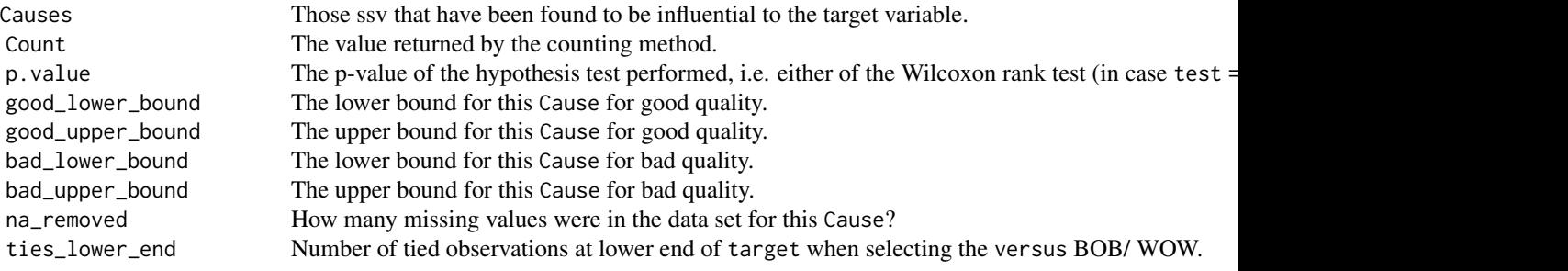

# <span id="page-7-0"></span>8 igate.regressions

```
competition_lower_end For how many positions are the tied_obs_lower competing?
ties_upper_end Number of tied observations at upper end of target when selecting the versus BOB/ WOW.
competition_upper_end For how many positions are the tied_obs_upper competing?
adjusted.p.values The p.values adjusted via Bonferroni correction.
```
## Examples

```
igate(iris, target = "Sepal.Length")
```
<span id="page-7-1"></span>igate.regressions *Produces the regression plots for sanity check in iGATE*

# **Description**

This function takes a data frame, a target variable and a list of ssv and produces a regression plot of each ssv against the target. The output can written as .png file into the current working directory. Also, summary statistics are provided.

#### Usage

```
igate.regressions(df, target, ssv = NULL,
 outlier_removal_target = TRUE, outlier_removal_ssv = TRUE,
  savePlots = FALSE, image_directory = tempdir())
```
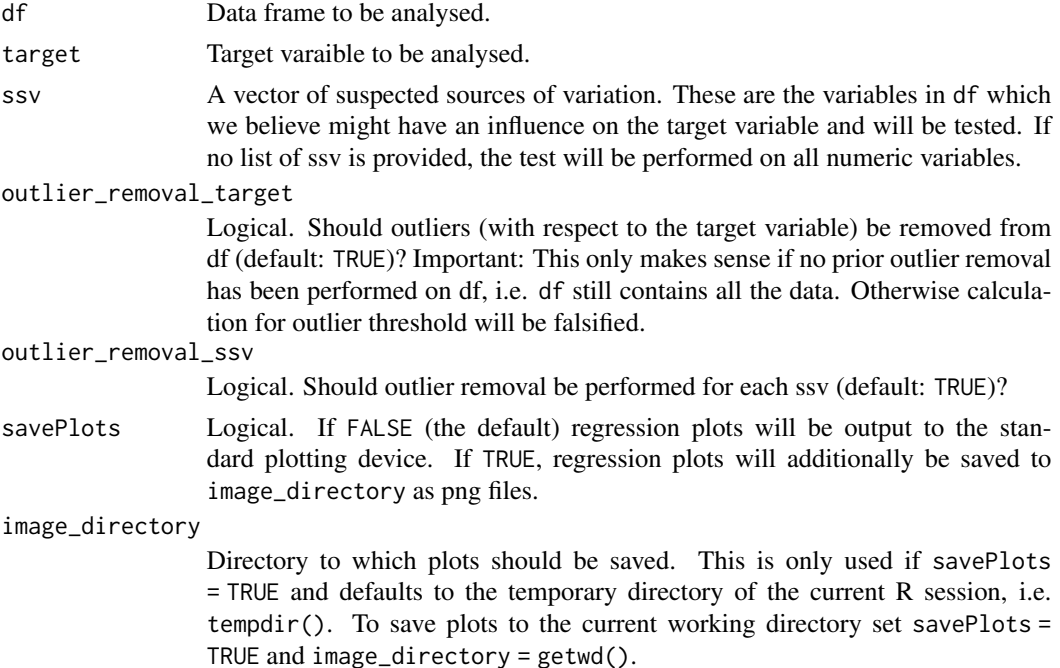

#### <span id="page-8-0"></span>report to the contract of the contract of the contract of the contract of the contract of the contract of the contract of the contract of the contract of the contract of the contract of the contract of the contract of the

# Details

Regression plots for each ssv against target are produced and svaed to current working directory. Also a data frame with summary statistics is produced, see Value for details.

#### Value

The regression plots of target against each ssv are written as .png file into the current working directory. Also, a data frame with the following columns is output

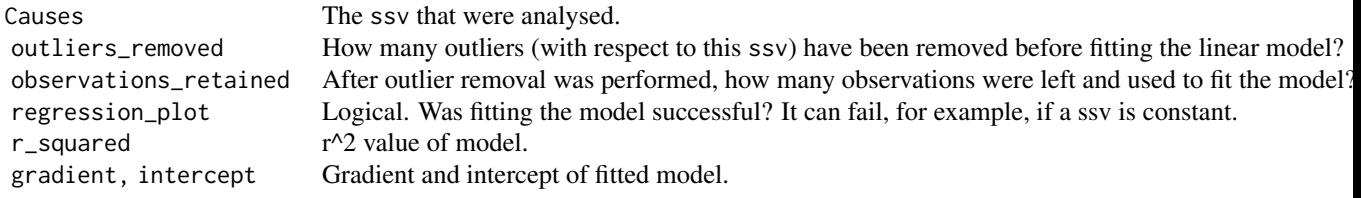

# Examples

igate.regressions(iris, target = "Sepal.Length")

report *Generates report about a conducted igate.*

#### Description

Takes results from a previous igate and automatically generates a html report for it. Be aware that running this function will create an html document in your current working directory.

#### Usage

```
report(df, versus = 8, target, type = "continuous", test = "w",
 ssv = NULL, outlier_removal_target = TRUE,
 outlier_removal_ssv = TRUE, good_outcome = "low", results_path,
  validation = FALSE, validation_path = NULL,
  validation_counts = NULL, validation_summary = NULL,
  image_directory = tempdir(), output_name = NULL, output_directory)
```
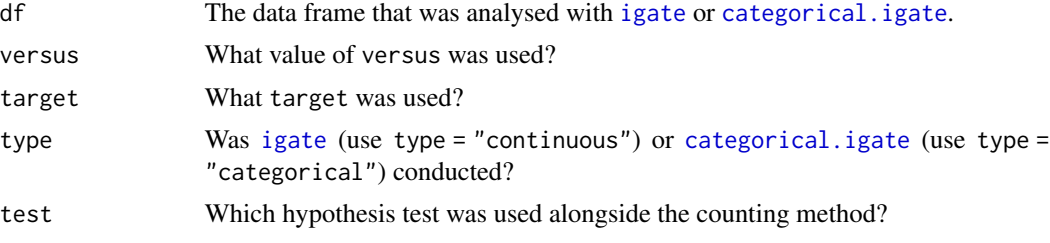

<span id="page-9-0"></span>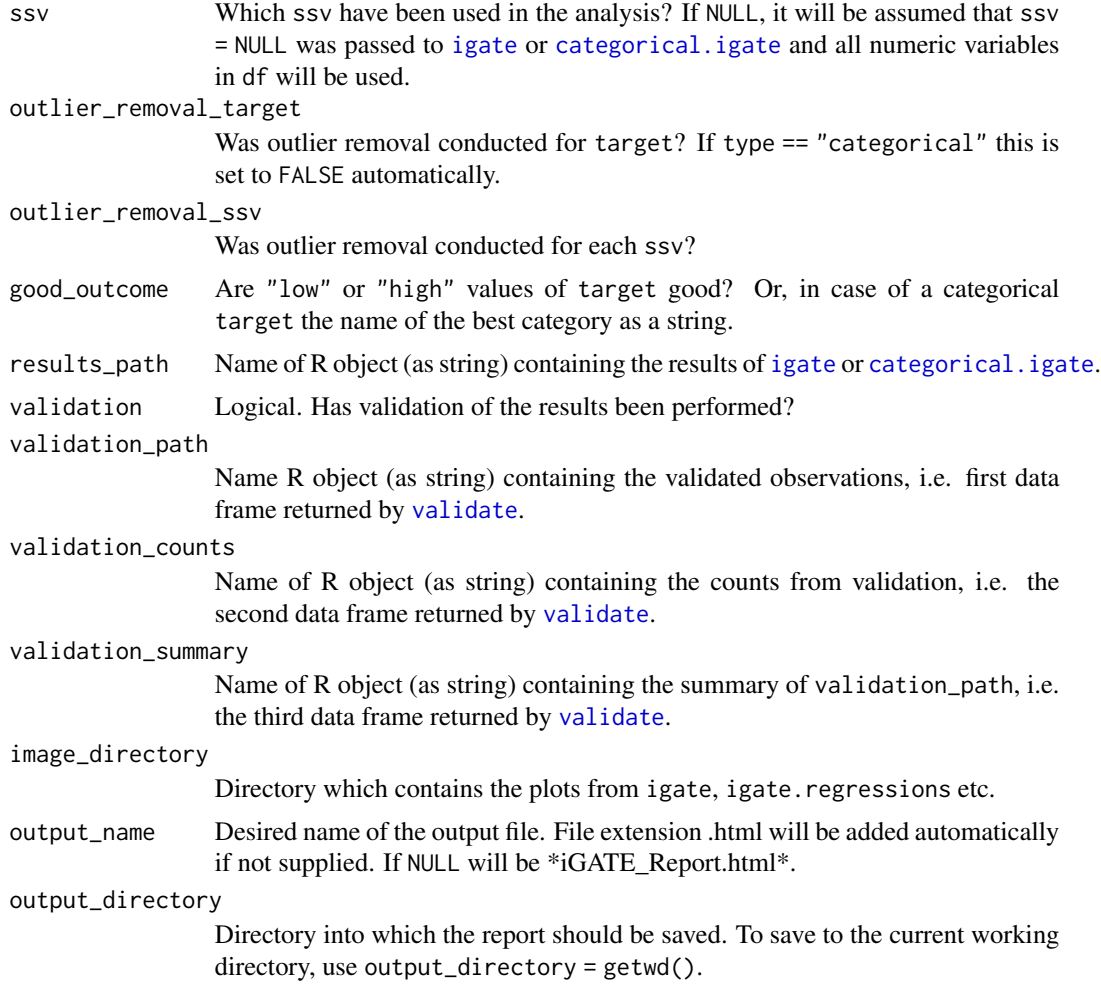

# Value

An html file named "iGATE\_Report.html" will be output to the current working directory, containing details about the conducted analysis. This includes a list of the analysed SSV, as well as tables with the results from [igate](#page-5-1)/ [categorical.igate](#page-2-1) and plots from [igate.regressions](#page-7-1)/ [categorical.freqplot](#page-1-1).

# Examples

```
## Example for categorical target variable
# If you want to conduct an igate analysis from scratch, running report
# is the last step and relies on executing the other functions in this package first.
# Run categorical.igate
df <- mtcars
df$cyl <- as.factor(df$cyl)
results <- categorical.igate(df, target = "cyl", best.cat = "8", worst.cat = "4")
# Produce density plots
```
#### <span id="page-10-0"></span>resultsIris 11

```
# Suppose you only want to analyse further the first three identified ssv
results <- results[1:3,]
categorical.freqplot(mtcars, target = "cyl", ssv = results$Causes , savePlots = TRUE)
report(df = df, target = "cyl", type = "categorical", good_outcome = "8",
results_path = "results",
output_name = "testing_igate", output_directory = tempdir())
```
resultsIris *Example results data file to be used for example report generation.*

#### Description

This is the output of resultsIris <-igate(iris,target = "Sepal.Length")

#### Usage

resultsIris

#### Format

A data frame as described in the documentation of [igate](#page-5-1).

robust.categorical.igate

*Robust igate for categorical target variables*

# Description

This function performs a robust an initial Guided Analysis for parameter testing and controlband extraction (iGATE) for a categorical target variable by repeatedly running [categorical.igate](#page-2-1) and only returning those parameters that are selected more often than a certain threshold.

#### Usage

```
robust.categorical.igate(df, versus = 8, target, best.cat, worst.cat,
  test = "w", ssv = NULL, outlier_removal_ssv = TRUE,
  iterations = 50, threshold = 0.5)
```
#### Arguments

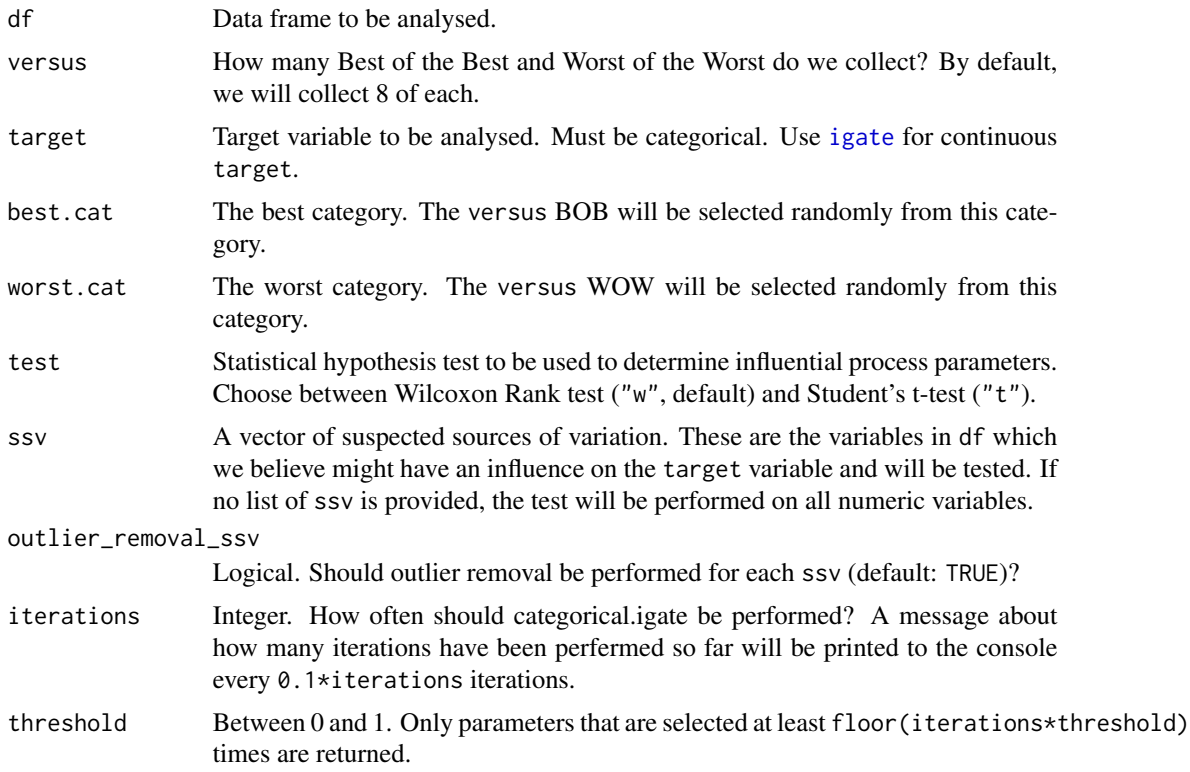

#### Details

We collect the Best of the Best and the Worst of the Worst dynamically dependent on the current ssv. That means, for each ssv we first remove all the observations with missing values for that ssv from df. Then, based on the remaining observations, we randomly select versus observations from the the best category ("Best of the Best", short BOB) and versus observations from the worst category ("Worst of the Worst", short WOW). By default, we select 8 of each. Since this selection happens randomly, it is recommended to use robust.categorical.igate over [categorical.igate](#page-2-1). After the selection we compare BOB and WOW using the the counting method and the specified hypothesis test. If the distributions of the ssv in BOB and WOW are significantly different, the current ssv has been identified as influential to the target variable. An ssv is considered influential, if the test returns a count larger/ equal to 6 and/ or a p-value of less than 0.05. For the next ssv we again start with the entire dataset df, remove all the observations with missing values for that new ssv and then select our new BOB and WOW. In particular, for each ssv we might select different observations. This dynamic selection is necessary, because in case of an incomplete data set, if we select the same BOB and WOW for all the ssv, we might end up with many missing values for particular ssv. In that case the hypothesis test loses statistical power, because it is used on a smaller sample or worse, might fail altogether if the sample size gets too small.

For those ssv determined to be significant, control bands are extracted. The rationale is: If the value for an ssv is in the interval [good\_lower\_bound,good\_upper\_bound] the target is likely to be good. If it is in the interval [bad\_lower\_bound,bad\_upper\_bound], the target is likely to be bad.

#### <span id="page-12-0"></span>validate the contract of the contract of the contract of the contract of the contract of the contract of the contract of the contract of the contract of the contract of the contract of the contract of the contract of the c

# Value

A data frame with the summary statistics for those parameters that were selected at least floor(iterations\*threshold) times:

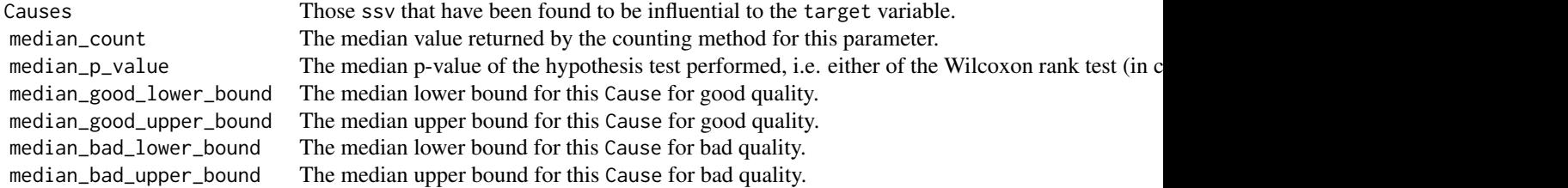

# Examples

```
robust.categorical.igate(mtcars, target = "cyl",
best.cat = "8", worst.cat = "4", iterations = 50, threshold = 0.5)
```
<span id="page-12-1"></span>validate *Validates results after using* [igate](#page-5-1) *or* [categorical.igate](#page-2-1)*.*

#### Description

Takes a new data frame to be used for validation and the causes and control bands obtained from [igate](#page-5-1) or [categorical.igate](#page-2-1) and returns all those observations that fall within these control bands.

### Usage

```
validate(validation_df, target, causes, results_df, type = NULL)
```
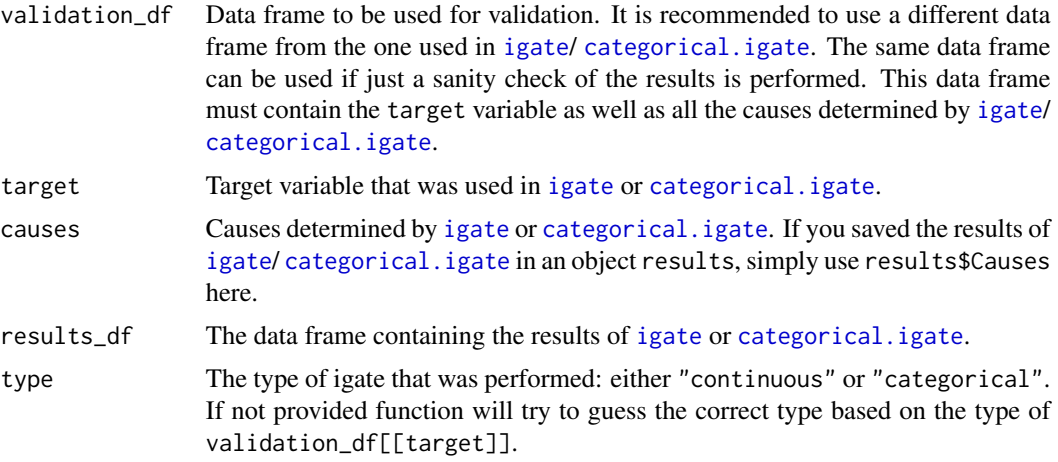

### <span id="page-13-0"></span>Details

If a value of Good\_Count or Bad\_count is very low in the second data frame, it means that this cause is excluding a lot of observations from the first data frame. Consider re-running validate with this cause removed from causes.

#### Value

A list of three data frames is returned. The first data frame contains those observations in validation\_df that fall into \*all\* the good resp. bad control bands specified in results\_df. The columns are target, then one column for each of the causes and a new column expected\_quality which is "good" if the observation falls into all the good control bands and "bad" if it falls into all the bad control bands.

The second data frame has three columns

Cause Each of the causes. Good\_Count If we selected all those observations that fall into the good band of this cause, how many observations would w Bad\_Count If we selected all those observations that fall into the bad band of this cause, how many observations would we

The third data frame summarizes the first data frame: If type = "continuous" it has three columns:

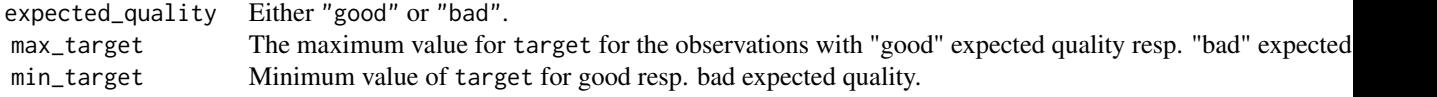

If type = "categorical" it has the following three columns:

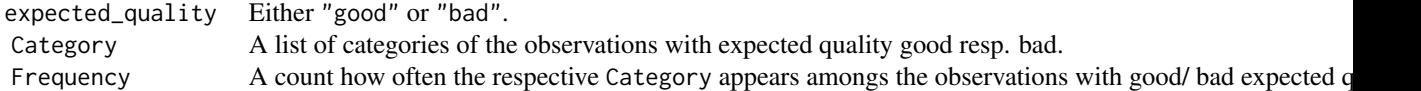

#### Examples

```
validate(iris, target = "Sepal.Length", causes = resultsIris$Causes, results_df = resultsIris)
```
validatedObsIris *validatedObsIris data set*

#### Description

Example validation data file to be used for example report generation.

#### Usage

validatedObsIris

#### <span id="page-14-0"></span>validationCountsIris 15

# Format

A data frame as described in the documentation of [validate](#page-12-1).

# Details

This is the output of

```
x <-validate(iris,target = "Sepal.Length",causes = resultsIris$Causes,results_df =
resultsIris)
validatedObsIris <-x[[1]]
```
validationCountsIris *validationCountsIris data set*

# Description

Example validation data file to be used for example report generation.

# Usage

```
validationCountsIris
```
#### Format

A data frame as described in the documentation of [validate](#page-12-1).

# Details

```
This is the output of
x <-validate(iris,target = "Sepal.Length",causes = resultsIris$Causes,results_df =
resultsIris)
validationCountsIris <-x[[2]]
```
validationSummaryIris *validationSummaryIris data set*

#### Description

Example validation data file to be used for example report generation.

#### Usage

validationSummaryIris

# <span id="page-15-0"></span>Format

A data frame as described in the documentation of [validate](#page-12-1).

# Details

This is the output of

```
x <-validate(iris,target = "Sepal.Length",causes = resultsIris$Causes,results_df =
resultsIris)
validationSummaryIris <-x[[3]]
```
# <span id="page-16-0"></span>Index

∗Topic datasets resultsIris, [11](#page-10-0) validatedObsIris, [14](#page-13-0) validationCountsIris, [15](#page-14-0) validationSummaryIris, [15](#page-14-0)

categorical.freqplot, [2,](#page-1-0) *[10](#page-9-0)* categorical.igate, [3,](#page-2-0) *[6](#page-5-0)*, *[9–](#page-8-0)[13](#page-12-0)* counting.test, [5](#page-4-0)

igate, *[3](#page-2-0)*, [6,](#page-5-0) *[9](#page-8-0)[–13](#page-12-0)* igate.regressions, [8,](#page-7-0) *[10](#page-9-0)*

report, [9](#page-8-0) resultsIris, [11](#page-10-0) robust.categorical.igate, [11](#page-10-0)

validate, *[10](#page-9-0)*, [13,](#page-12-0) *[15,](#page-14-0) [16](#page-15-0)* validatedObsIris, [14](#page-13-0) validationCountsIris, [15](#page-14-0) validationSummaryIris, [15](#page-14-0)